# **3\_2 DIAGONAL CONNECTION**

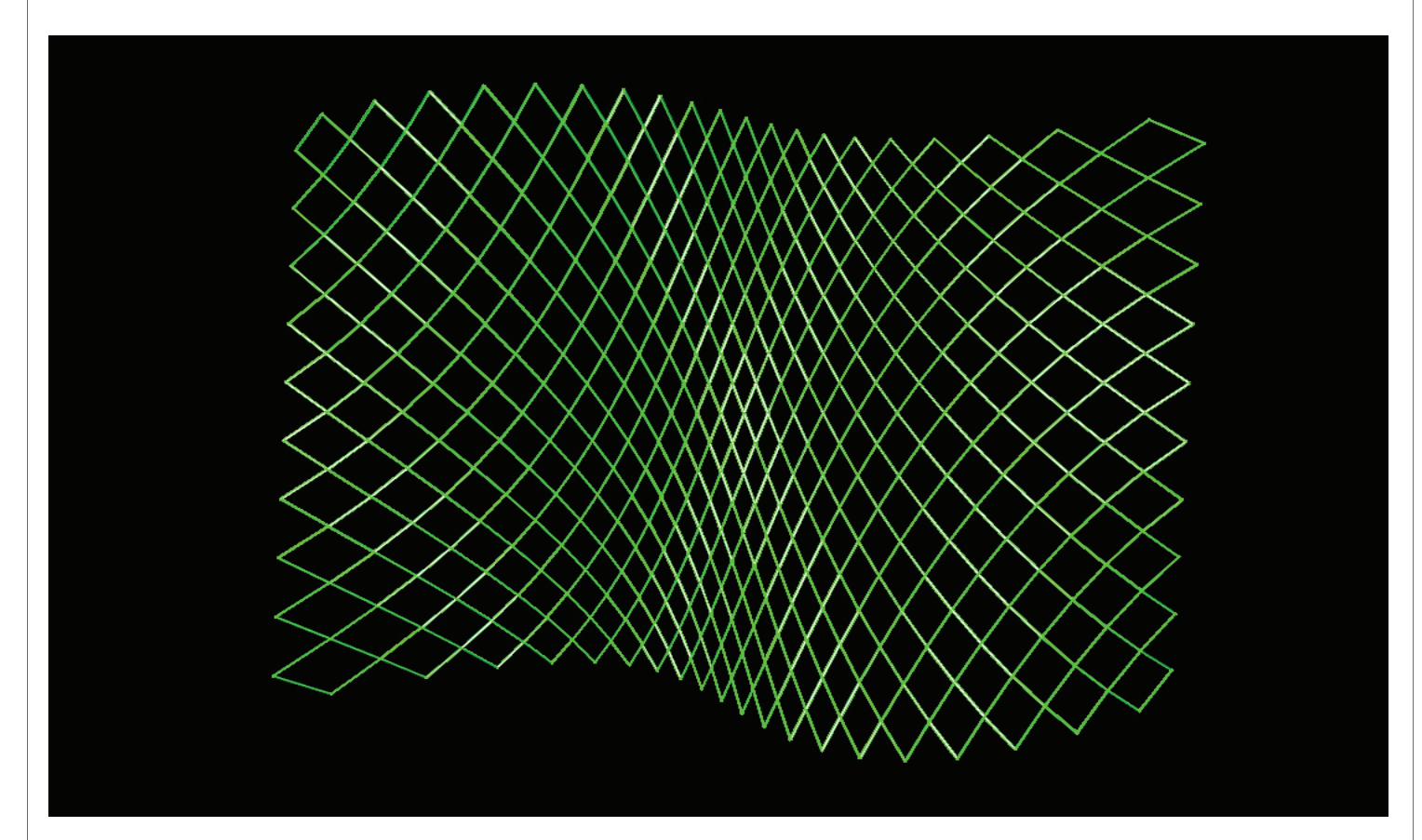

#### **Step1 : Points from Surface**

- 1. *Surface* (Params/Geometry/Surface) : "Target Srf"
- Draw one free surface in Rhino scene
- Right Click and Set one surface : click the target surface in Rhino scene
- 2. *Slider* x 2 (Params/Special/Number Slider)
- "Number of U" : Even numbers, Lower limit=0, Upper limit=60, Value=6
- "Number of V" : Even numbers, Lower limit=0, Upper limit=20, Value=12
- 3. *SDivide* (Surface/Util/Divide Surface)
- S : *Surface* ("Target Srf") to S
- U : *Slider (*"Number of U") to U
- V : *Slider (*"Number of V") to V
- 4. *Point* (Params/Geometry/Point) : "Pts Grid"
- *SDivide* (P)

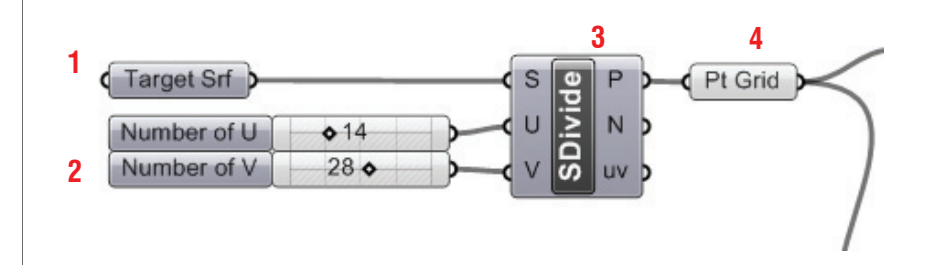

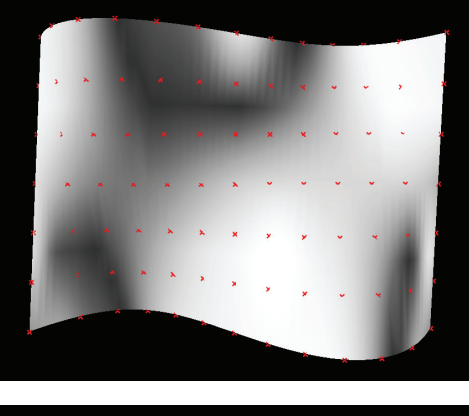

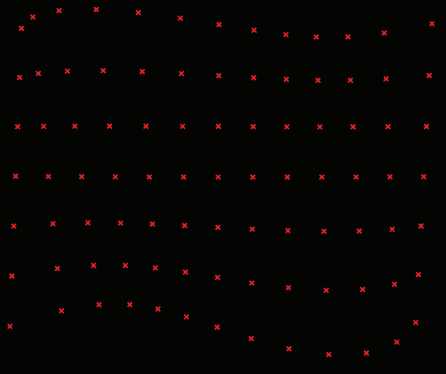

### **Step2 : Grouping Points**

- \* Grouping Point Group A and B
- 5. *Cull* (Logic/Sets/Cull Pattern)
- L : *Point(*"Pts Grid")
- P : Manage Boolean Collection -> "True / False"
- 6. *Shift* (Logic/List/Shift List) x 2
- L : *5. Cull*
- S : 1 (Integer) / -1(integer) for each
- 7. *Param Viewer* (Params/Special/Param Viewer)
- *Shift* as Input *for each*
- 8. *Cull* (Logic/Sets/Cull Pattern) x 2
- L : *Param Viewer*
- P : Manage Boolean Collection -> "False / True" for each
- 9. *Branch* (Logic/Tree/Tree Branch) x 2 **-> Group A & Group B**
- T : *Shift* for each
- P : *8.Cull* for each

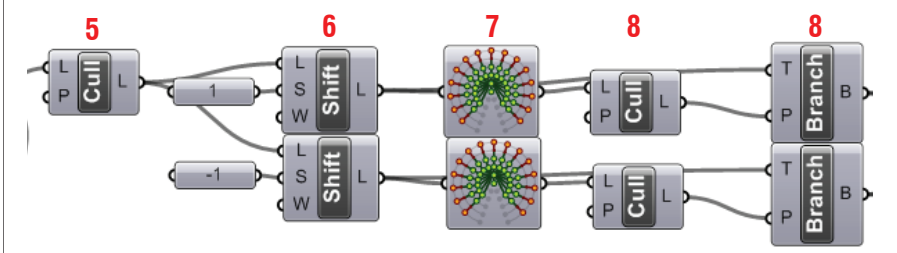

- \*\* Grouping Point Group C and D
- 10. *Cull* (Logic/Sets/Cull Pattern)
- L : *Point(*"Pts Grid")
- P : Manage Boolean Collection -> "False / True"
- 11. *Param Viewer* (Params/Special/Param Viewer)
- *10. Cull*
- 12. *Cull* (Logic/Sets/Cull Pattern)
- L : *Param Viewer*
- P : Manage Boolean Collection -> "True / False"
- 13. *Shift* (Logic/List/Shift List) x 2
- L : *12.Cull*
- S : 1 (Integer) / -1(integer) for each
- 14. *Branch* (Logic/Tree/Tree Branch) x 2 **-> Group C & Group D**
- T : *Param Viewer* for each
- P : *Shift* for each

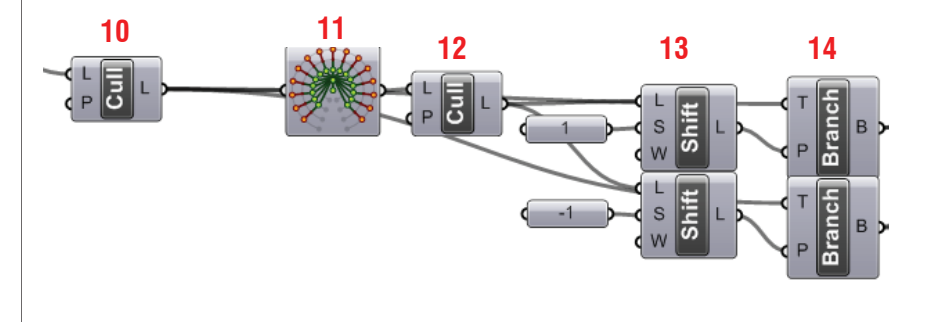

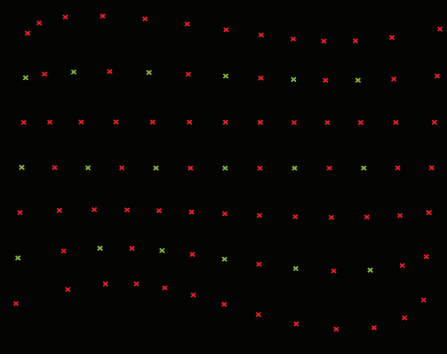

#### **Group A**

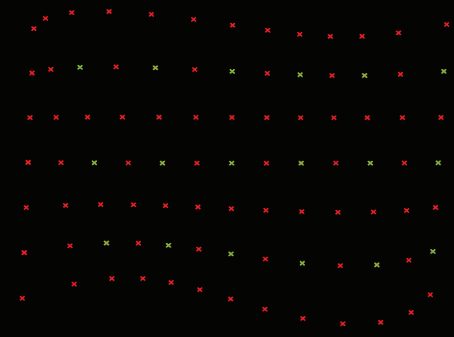

#### **Group B**

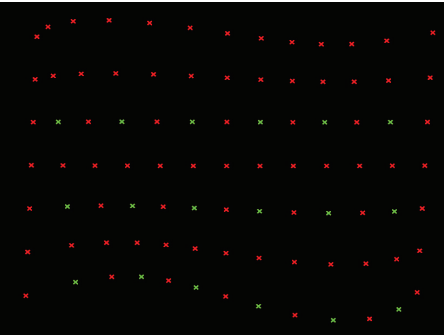

#### **Group C**

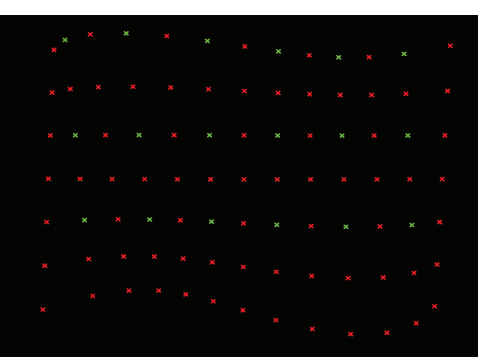

**Group D**

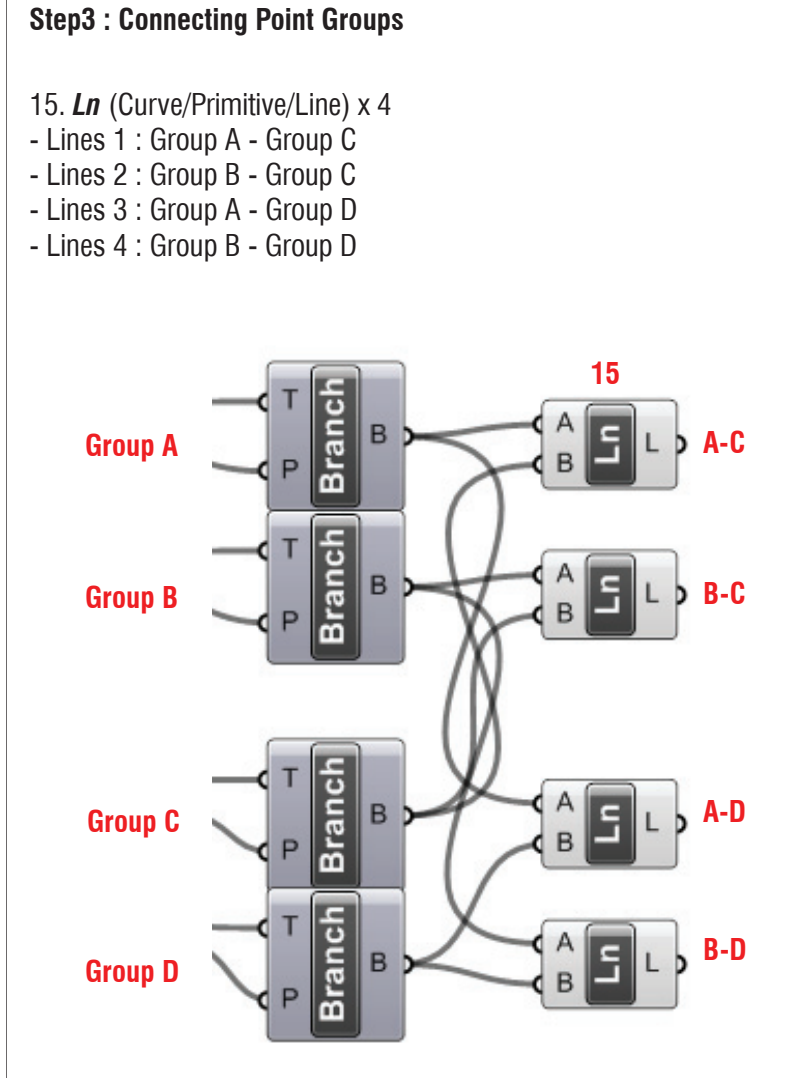

**A-C B-C A-D B-D**

## **LIVE COMPONENTS Architectural Geometry Components Library by HG http://livecomponents-ny.com**

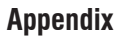

- Definition map

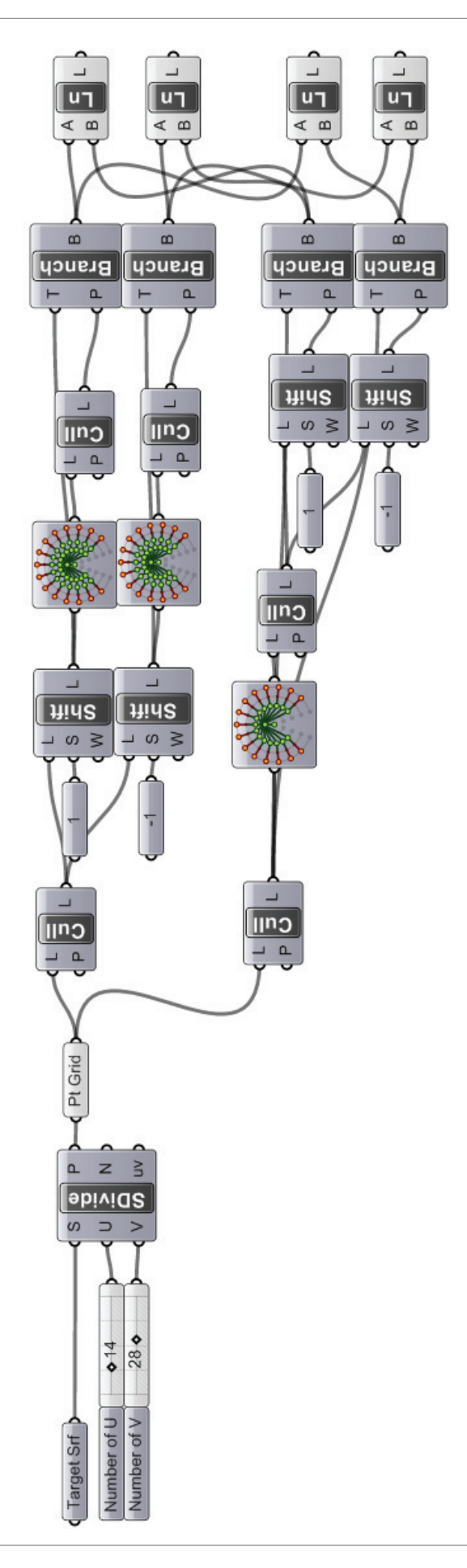